**pISSN: 2442-3386 eISSN: 2442-4293**

**Vol 3 No 1 January 2017, 61 - 66**

# **PEMBUATAN MARKETPLACE SEBAGAI MEDIA PROMOSI ONLINE LEMBAGA KURSUS DAN PELATIHAN PROVINSI JAWA TIMUR**

Melek

**Moch. Husein<sup>1</sup> , Nia Saurina<sup>2</sup> , Firman Hadi Sukma Pratama<sup>3</sup>**

1,2,3 Program Studi Teknik Informatika, Fakultas Teknik, Universitas Wijaya Kusuma Surabaya [husein.husein7@gmail.com,](mailto:husein.husein7@gmail.com) [niasaurina@yahoo.com,](mailto:niasaurina@yahoo.com) [pratamafirman@yahoo.com](mailto:pratamafirman@yahoo.com)

#### **Abstrak**

Jumlah peserta didik yang besar merupakan salah satu tanda bahwa sebuah lembaga kursus dan pelatihan itu te lah sukses menjadi sebuah tempat yang layak untuk dipercaya oleh masyarakat. Untuk mendapatkan jumlah peserta didik yang besar memerlukan usaha yang besar dan dana yang besar pula. Dalam mendatangkan peserta perlu adanya sebuah promosi yang dimana dapat menarik para calon peserta didik untuk ikut dalam sebuah lembaga kursus dan pelatihan.

Menggunakan metode *Prototype* yang memiliki langkah-langkah penelitian yaitu : Pengumpulan Data, Analisa dan Desain, Pembuatam *Prototype* I, Evaluasi *Prototype* I, Pembuatan *Prototype* II, Evaluasi *Prototype* II, dan Dokumentasi. Hasil penelitian ini dapat melakukan pendaftaran LKP baru, promosi LKP, pendaftaran peserta didik ke LKP yang dituju, pencarian LKP, serta laporan data LKP dan Peserta didik.

**Kata Kunci :** Lembaga Kursus dan Pelatihan, *Prototype, Marketplace*

## *Abstract*

*A large number of students is one sign that an institution and training courses it has successfully become a place that deserves to be trusted by the public. To obtain a large number of learners who require a great effort and to funds. In bringing participants the need for a promotion which can attract prospective students to participate in a training course and institution.*

*Using Prototype method which has the steps of research, namely: Data Collection, Analysis and Design, Prototype Pembuatam I, Evaluation Prototype I, Manufacture Prototype II Prototype II Evaluation and Documentation The results of this study can register new CGC, CGC promotion, registration of learners to LKP destination, search CGC and CGC data reports and Learners.*

*Keywords : Course and Training Institute, Prototype, Mark*

# **I. PENDAHULUAN**

Dari halaman web Direktorat Pembinaan Kursus dan Pelatihan terdapat informasi profil Lembaga Kursus dan Pelatihan (LKP) yang di unduh dari www.infokursus.net. LKP adalah salah satu bentuk satuan Pendidikan Nonformal (PNF). Diperuntukkan bagi masyarakat yang ingin menambah pengetahuan, keterampilan, kecakapan hidup, dan sikap untuk mengembangkan diri, mengembangkan profesi, bekerja, usaha mandiri, dan atau melanjutkan pendidikan ke jenjang yang lebih tinggi. Sedangkan program kursus dan pelatihan adalah jenis keterampilan dinaungi oleh BPPAUD.

Untuk mendapatkan jumlah peserta didik kursus yang banyak diperlukan adanya promosi. Dalam kenyataanya saat ini setiap LKP mempromosikan diri ke sekolah ataupun menempatan baliho/ spanduk dibeberapa ruas jalan yang strategis untuk mendapatkan perhatian pengguna jalan. LKP yang ingin mempromosikan kelembagaanya membutuhkan dana yang besar. Oleh karenanya dibutuhkan sebuah media promosi yang murah dan efisien dapat dilihat oleh semua orang yaitu melalui media internet dengan *Marketplace.*

Tujuan yang akan dicapai dalam penelitian dengan judul "Pembuatan Marketplace Sebagai Media Promosi Online Untuk Lembaga Kursus Dan Pelatihan Provinsi Jawa Timur Berbasis Web" adalah : (1) untuk mempromosikan LKP agar lebih dikenal masyarakat luas; (2) menerapakan sistem marketplace untuk mengembangkan LKP.

#### **Media Promosi**

Promosi menurut (Saladin & Oesman, 2002) "Promosi adalah suatu komunikasi informasi penjual dan pembeli yang bertujuan untuk merubah sikap dan tingkah laku pembeli, yang sebelumnya tidak mengenal menjadi mengenal sehingga menjadi pembeli dan mengingat produk tersebut".

#### *Marketplace*

Menurut (Rendy Cahyadi, Yulia, Justinus Andjarwirawan, 2015) *marketplace* adalah toko online yang menyediakan tempat para penggunanya untuk melakukan transaksi.

# **II. METODE**

Metode yang digunakan dalam penelitian ini adalah *Prototype* yang memiliki enam tahapan yaitu :

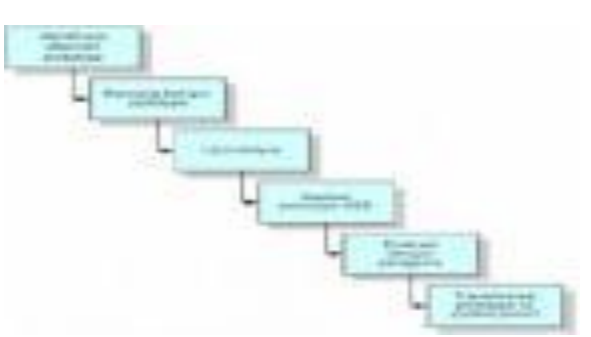

Gambar 1. Tahapan Protoype

Tahapan seperti pada gambar 1 dapat dijelaskan sebagai berikut:

- a. *Identifikasi Alternatif Prototype*.
- b. *Rancang Bangun Prototype*.
- c. *Uji Prototype*.
- d. Siapkan Prototype USD (User's System Diagram).
- e. Evaluasi Dengan Pengguna.
- f. Transformasi *Prototype* Ke *System* Penuh.

#### **III. RANCANGAN DESAIN SISTEM**

#### **3.1. DFD**

**a. Diagram konteks**

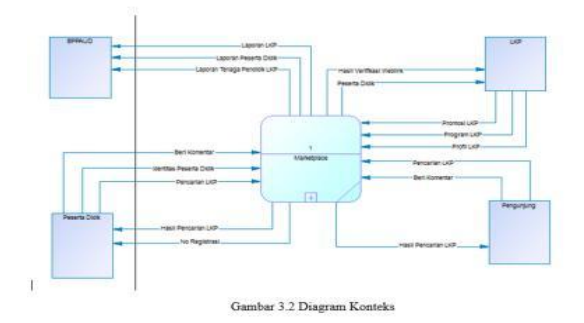

Gambar 2. Diagram konteks

Diagram konteks terdapat empat entity yaitu BPPAUD, peserta didik, pengunjung, dan LKP. BPPAUD sebagai penerima laporan daripada aktivitas LKP dan peserta didik, LKP sebagai penyelenggara kursus dan pelatihan dalam memprosikan kegiatannya dalam marketplace dan peserta didik sebagai seseorang yang ikut kegiatan kursus atau pelatihan yang diadakan LKP untuk pengunjung sendiri adalah seseorang yang mengunjungi marketplace dalam mendapatkan informasi LKP.

**b. DFD level 1**

Keterangan :

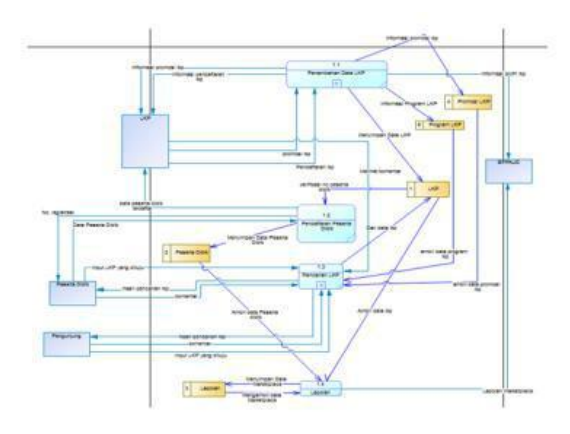

Gambar 3. DFD level 1

Pada DFD level 1 ini hasil penjabaran daripada DFD level 1, yang dimana memiliki beberapa proses utama yaitu :

- Proses penambahan data LKP. Proses ini berfungsi untuk memasukkan data LKP yang bersangkutan. dan pada proses penambahan data lkp akan didecompose lagi menjadi proses memasukkan data LKP, proses verifikasi weblink, proses penambahan tenaga pendidik, proses penambahan status LKP, proses pembuatan promosi LKP dan Pembuatan Program LKP.
- Proses pendaftaran peserta didik. Proses ini berfungsi untuk memasukkan data peserta didik dimana peserta didik memasukkan data diri dan mendapatkan no registrasi yang akan diserahakan ke sekretariat LKP dan membayar sesuai biaya yang tercantum.
- Proses pencarian LKP. Proses ini berfungsi untuk mencari LKP yang diinginkan oleh pihak yang bersangkutan baik itu peserta didik maupun pengunjung. dan pada proses pencarian LKP ini kan didecompose lagi menjadi proses pencarian LKP berdasarkan harga. Proses pencarian LKP berdasarkan lokasi, proses pencarian LKP berdasarkan status LKP, proses menuliskan komentar dan melihat komentar.
- Proses laporan. Proses ini berfungsi untuk melaporkan data baik itu aktifitas LKP dan peserta didiknya.

# Mele  **pISSN: 2442-3386 eISSN: 2442-4293 Vol 3 No 1 January 2017, 63 - 66**

#### **c. DFD level 2 proses penambahan data LKP**

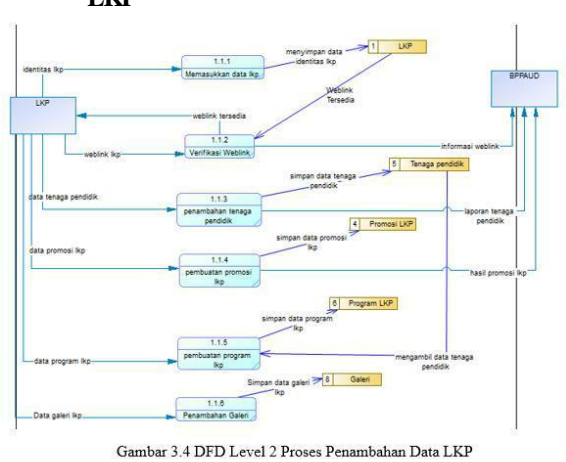

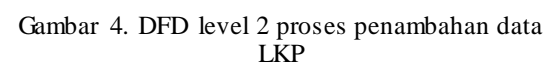

#### Keterangan :

Pada DFD level 2 proses penambahan data LKP ini hasil penjabaran daripada DFD level 1, yang dimana memiliki proses utama yaitu :

- o Proses memasukkan data LKP. Proses ini berfungsi untuk menambahkan data identitas LKP yang kemudian data tersebut disimpan kedalam datastore LKP.
- o Proses verifikasi weblink LKP. Proses ini berfungsi untuk memeriksa apakah LKP tersebut memiliki weblink atau tidak, jika LKP tersebut memiliki weblink maka LKP tersebut bisa ikut berpastisipasi dalam marketplace jika tidak maka proses verfikasi gagal dan LKP tidak bisa ikut, dari sisi BPPAUD menerima informasi weblink LKP.
- o Proses penambahan tenaga pendidik. Proses ini berfungsi untuk menambahkan tenaga pendidik lkp yang disimpan pada datastore tenaga pendidik, dari sisi BPPAUD menerima laporan tenaga pendidik LKP.
- o Proses pembuatan promosi LKP. Proses ini berfungsi untuk mempromosikan LKP tersebut dimana promosi ini menambahkan promo kursus atau pelatihan yang diadakan oleh LKP yang disimpan pada datastore promosi LKP, dalam mempromosikan kursus atau pelatihan mengambil data tenaga pendidik dan akreditasi LKP yang bersangkutan, dari sisi BPPAUD menerima hasil promosi LKP.
- Proses pembuatan program LKP. Proses ini berfungsi untuk membuat program LKP disimpan pada datastore promosi LKP.

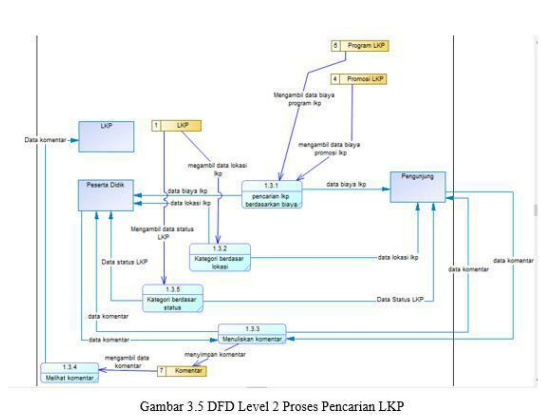

Gambar 5. DFD level 2 proses pencarian LKP

Keterangan :

Pada DFD level 2 proses pencarian LKP ini hasil penjabaran daripada DFD level 1, yang dimana memiliki proses utama yaitu :

- Proses pencarian LKP berdasarkan harga. Proses ini berfungsi untuk mencari LKP berdasarkan harga yang ditentukan oleh LKP yang bersangkutan, data harga LKP diambil dari datastore promosi LKP dan datastore program LKP, yang nantinya informasi harga LKP diberikan kepada peserta didik dan pengunjung marketplace.
- o Proses pencarian LKP berdasarkan lokasi. Proses ini berfungsi untuk mencari LKP berdasarkan lokasi yang ditentukan oleh LKP yang bersangkutan, data lokasi LKP diambil dari datastore LKP, yang nantinya informasi lokasi LKP diberikan kepada peserta didik dan pengunjung marketplace.
- o Proses menuliskan komentar. Proses ini berfungsi untuk menuliskan komentar yang dituliskan baik oleh peserta didik maupun pengunjung marketplace, komentar-komentar tadi disimpan dalam datastore komentar.
- o Proses melihat komentar. Proses ini berfungsi untuk melihat komentar yang dituliskan baik oleh peserta didik maupun pengunjung marketplace, pihak yang dapat melihat komentar ini adalah LKP itu sendiri.
- o Proses pencarian LKP berdasarkan status LKP. Dalam hal ini status LKP yaitu : terdaftar, tidak terdaftar, akreditasi A, akreditasi B, dan akreditasi C.

# **d. DFD level 2 proses pencarian LKP**

**e. ERD**

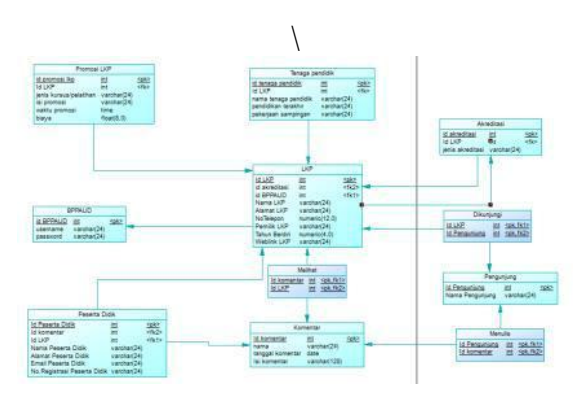

Gambar 6. PDM

- 1. Desain Database
	- a. Tabel BPPAUD e. Tabel Program LKP
	- b. Tabel LKP f. Tabel Komentar
	- c. Tabel Peserta Didik g. Tabel Pengunjung
	- d. Tabel Tenaga Pendidik h. Tabel Galeri
	- e. Tabel Promosi LKP

#### **f. Desain Sistem**

Desain sistem dalam penelitian ini adalah sebagai berikut :

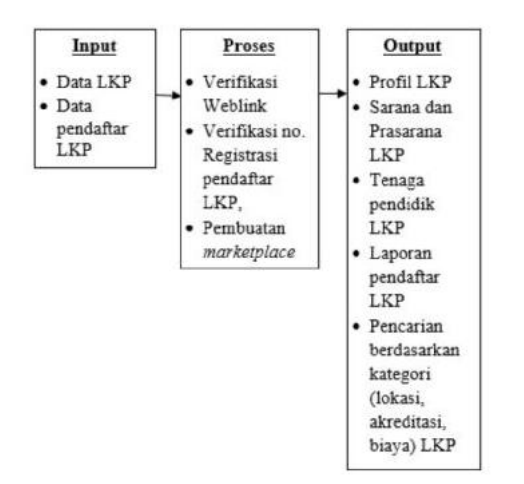

Gambar 7. Gambaran Singkat proses aplikasi

# **IV. HASIL DAN PEMBAHASAN**

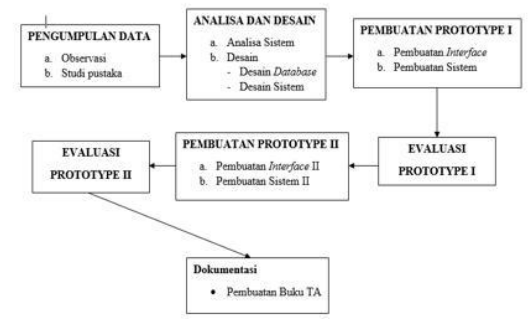

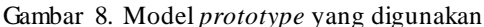

#### **1. Pengumpulan Data**

Metode pengumpulan data dalam penelitian ini adalah sebagai berikut :

a. Observasi

Melakukan pengamatan secara langsung serta pengambilan data pada BPPAUD. Data diperoleh langsung dari Bapak Udik Pudjianto sebagai Pamong BPPAUD Jawa Timur melalui *interview*.

b. Studi Pustaka

Mengumpulkan data dari perpustakaan untuk mendukung penelitian baik itu dari buku PHP MySQL dan juga dari website www.infokursus.net, jurnal ilmiah, artikel.

#### **2. Analisa dan Desain**

Dari hasil pengumpulan data lkp, maka dibuatlah desain web dan database nya yang masih berupa *prototype*.

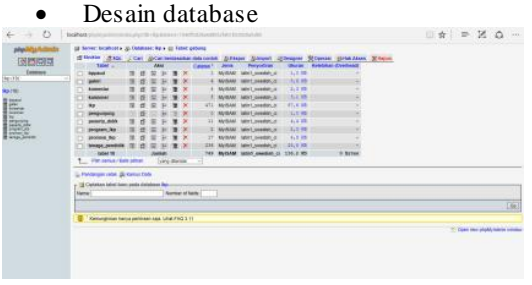

Gambar 9. Desain Database

#### **3. Pembuatan Prototype I**

Beberapa *prototype* yang dibuat yaitu : a. Beranda Marketplace LKP Jatim

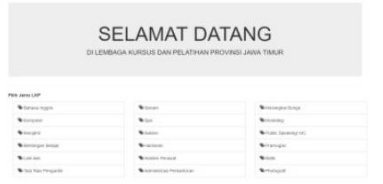

Gambar 10. Beranda Marketplace LKP Jatim

# **pISSN: 2442-3386 eISSN: 2442-4293 Vol 3 No 1 January 2017, 65 - 66**

b. Promosi LKP

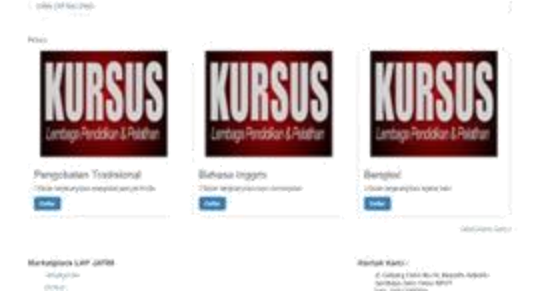

Gambar 11. Promosi LKP

## **4. Evaluasi Prototype I**

Tampilan halaman utama web *marketplace* yang telah di evaluasi berdasarkan permintaan *stakeholder*. Tampak perubahan pencarian LKP yang lebih komplek dan *slide image* yang berubahubah agar lebih menarik perhatian.

## **5. Pembuatan Prototype II**

a. Halaman BPPAUD

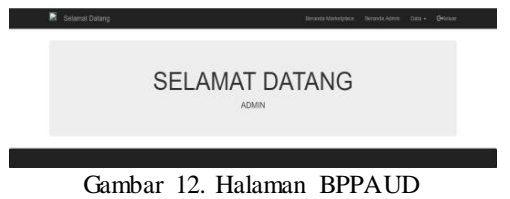

b. Halaman LKP

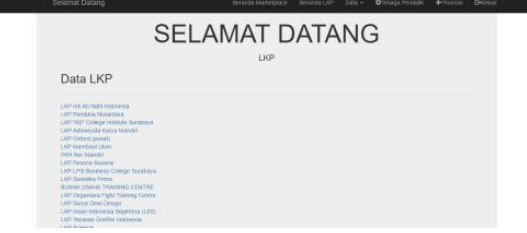

Gambar 13. Halaman LKP

# **6. Evaluasi Prototype II**

Terjadi perubahan admin menjadi BPPAUD, sesuai permintaan *stakeholder*, terjadi perubahan beranda LKP yang menunjukkan profil LKP yang bersangkutan. stakeholder puas dengan perubahan yang telah dilakukan oleh *developer*.

# **V. PENUTUP**

# **Kesimpulan**

1. Pada *marketplace* LKP dapat mempromosikan lembaganya tanpa biaya yang besar.

- 2. Pada web *marketplace* ini admin selaku BPPAUD dapat mengolah data LKP, Peserta Didik, dan mendapatkan pengawasan penuh terhadap kegiatan promosi LKP.
- 3. Pada web marketplace ini pengunjung dapat lebih mudah menemukan LKP yang baru dan sesuai keinginan/ kebutuhanya yang ada di Provinsi Jawa Timur.

## **Saran**

- 1. Pengembang perlu menambahkan fitur komentar/ ulasan pada setiap promosi yang dilakukan oleh pengunjung untuk membentuk LKP yang paling banyak di cari pengunjung.
- 2. Pengembang perlu juga memperhatikan aplikasi mobile untuk lebih nyaman digunakan oleh pengguna.

# **DAFTAR PUSTAKA**

- [1] Fatta, H. A. 2009. *Analisis dan Perancangan Sistem Informasi untuk Keunggulan Bersaing Organisasi Modern.* Yogyakarta: Andi Offset.
- [2] Jogiyanto. 2005. *Analisis & Desain Sistem Informasi : Pendekatan Terstruktur Teori dan Praktik Aplikasi Bisnis*. Yogyakarta: Andi Offset.
- [3] Saladin, D., & Oesman, Y. M. 2002. *Intisari Pemasaran dan Unsur-unsur Pemasaran*. Bandung: Linda Karya.
- [4] Sutabri, T. (2005). Sistem Informasi Manajemen. Yogyakarta: Andi Offset.

Halaman ini kosong Redaksi Melek IT